#### **Unidad 2 Programación Taller de Desarrollo de de Arduino Sistemas Domóticos** Introducción **Basados en Arduino**

Interrupciones Librerías Unidad 2. Programación de Arduino

José L. Poza Luján Sergio Sáez Barona

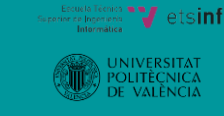

**Unidad 2 Programación de Arduino**

**Objetivos** Contenido Introducción Hardware Programación Funciones Interrupciones Librerías **Conclusiones** 

**Taller de Desarrollo de Sistemas Domóticos Basados en Arduino** José L. Poza Luján Sergio Sáez Barona

### **Objetivos**

- Conocer los detalles de conexiones de la placa Arduino Uno para poder realizar los montajes de aprendizaje
- Tomar conciencia de las precaucines a tener en cuenta cuando se trabaja con la placa Arduino Uno
- Aprender las particularidades del lenguaje de programación de Arduino, especialmente los tipos de datos y las instrucciones del lenguaje
- Aprender a manejar las funciones básicas de trabajo de Arduino

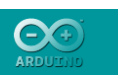

Objetivos Contenido Introducción Hardware Programación Funciones Interrupciones Librerías **Conclusiones** 

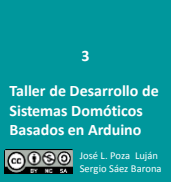

### **Contenido**

- Introducción<br>• Hardware
	- Hardware
	- Arduino uno
	- Alimentación
	- Conexión
	- Peligros y
	- precauciones
- Programación – Introducción
	-
	- Sintaxis
	- Variables
	- Tipos de datos
	- Constantes
	- Constantes definidas
	- Operadores
	- Estructuras de control
	- Bucles
	- Flujo de programa
- Funciones
	- Definición
	- Tipos de datos
	- Bucle de control
	- Entrada-Salida digital
	- Entrada-Salida analógica
	- Cálculo
	- Tiempo
	- Números aleatorios
	- Manejo de bits
- Interrupciones<br>• Librerías
- **Librerías** 
	- Inclusión
		- Comunicación serie
- Conclusiones

**Unidad 2 Programación de Arduino** Objetivos

Contenido **Introducción** Hardware Programación Funciones Interrupciones Librerías **Conclusiones** 

### **Introducción**

- Sin hardware no hay software
	- Por tanto, es importante conocer el hardware sobre el que actuará el software
- Sistema basado en Arduino
	- Hardware
		- Placa Arduino: pins
		- Sensores y actuadores
		- Conectores
	- Software
		- Programación: lenguaje
- **<sup>4</sup>** Comunicación: protocolo

**Taller de Desarrollo de Sistemas Domóticos Basados en Arduino**

José L. Poza Luján Sergio Sáez Barona

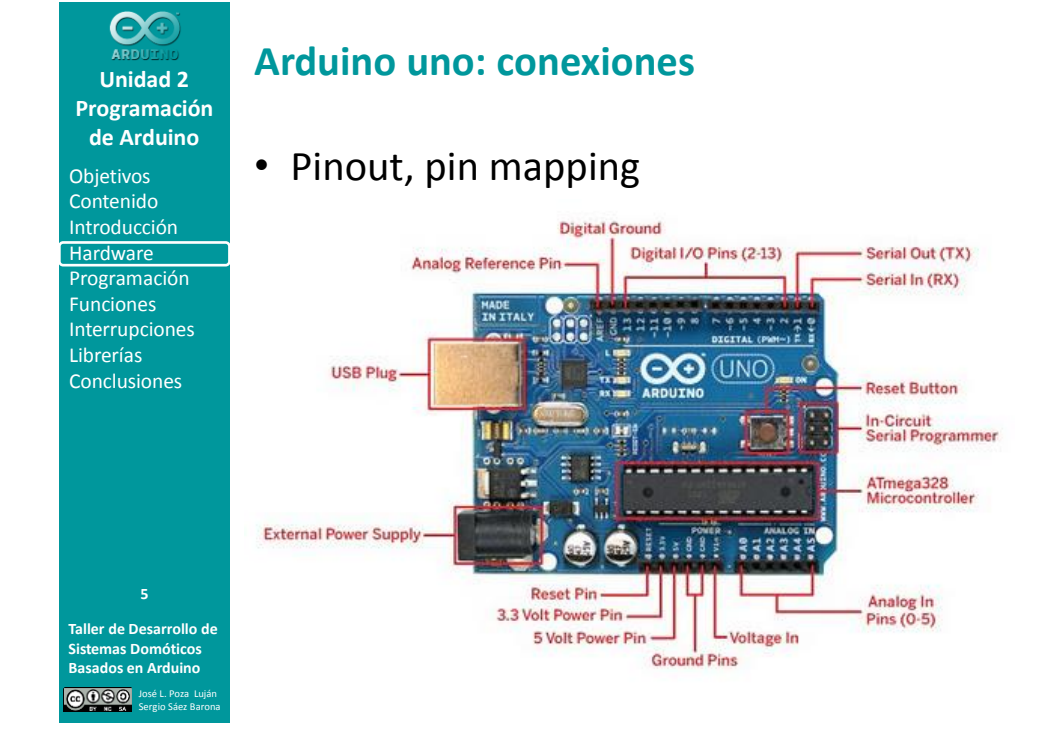

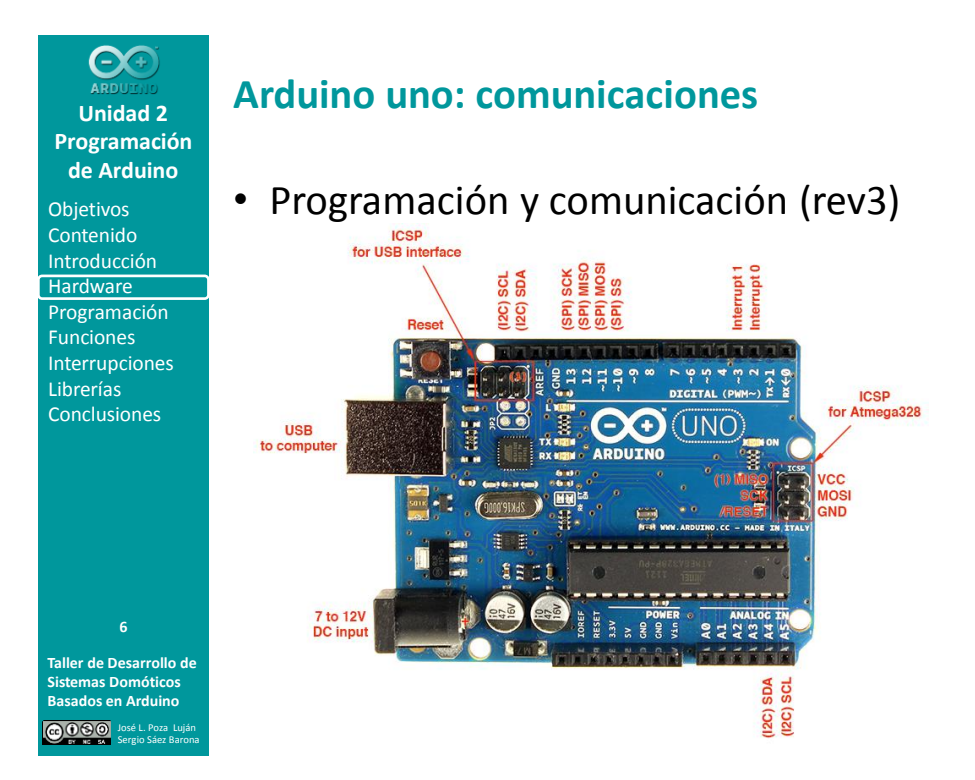

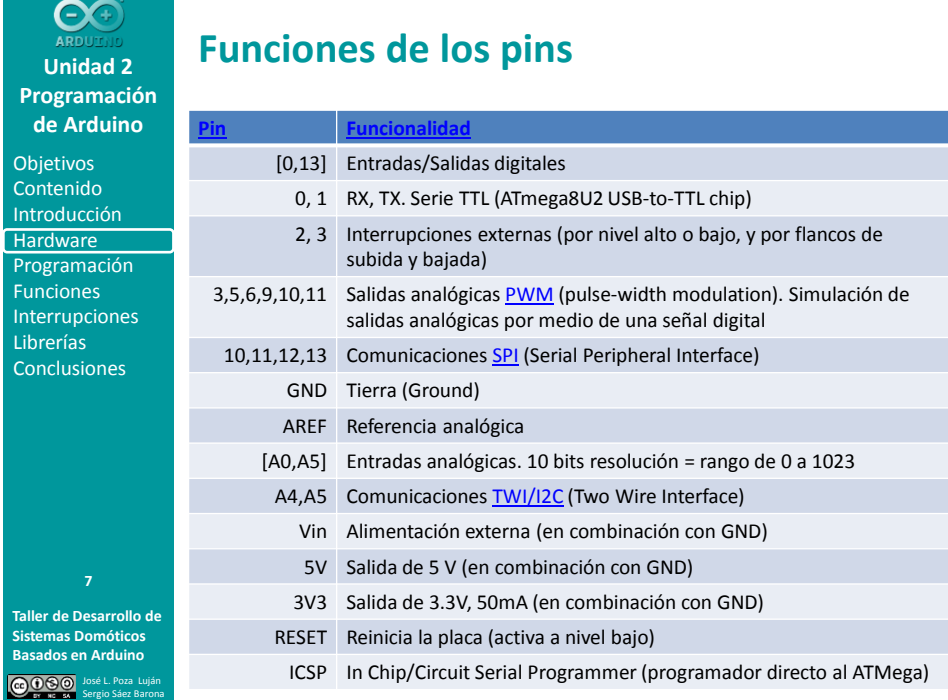

**Unidad 2 Programación de Arduino** Objetivos Contenido Introducción Hardware Programación Funciones Interrupciones Librerías **Conclusiones** 

**Taller de Desarrollo de Sistemas Domóticos Basados en Arduino**

José L. Poza Luján Sergio Sáez Barona

**Alimentación**

- USB
	- Tensión de alimentación: 5V
- Externa
	- Rangos
		- Trabajo: 7-12V
		- Límite: 6-20V
	- Conectores
		- 2.1mm (+ centro)s
		- Pins Vin, GND
- En el Arduino Uno, la selección de la fuente de alimentación es automática **<sup>8</sup>**

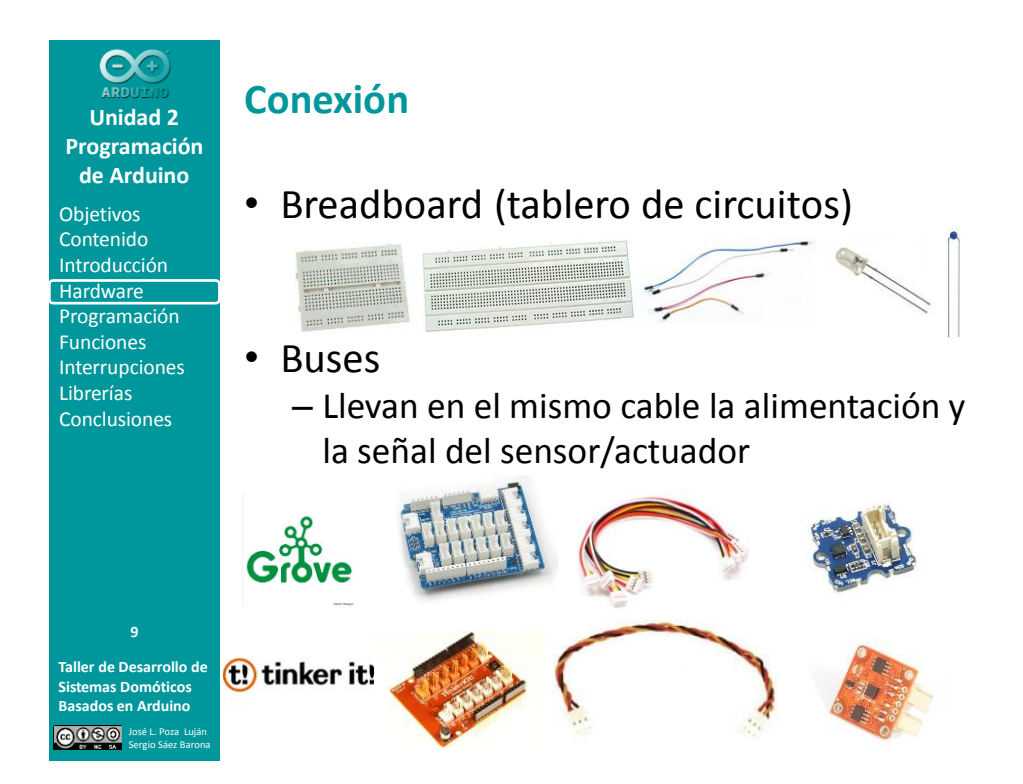

**Objetivos** Contenido Introducción Hardware Programación Funciones Interrupciones Librerías Conclusiones

**Taller de Desarrollo de Sistemas Domóticos Basados en Arduino** José L. Poza Luján Sergio Sáez Barona

### **Peligros**

- Algunas formas de destrozar un Arduino
	- #1 Cortocircuitar un pin de E/S con GND
	- #2 Cortocircuitar dos pines de E/S
	- #3 Aplicar sobretensiones en los pines de E/S
	- #4 Cambiar la polaridad de alimentación Vin y GND
	- #5 Cortocircuitar Vin y GND
	- #6 Aplicar tensión a los pines de salida de tensión (5V y 3V3)
	- #7 Aplicar más de 12 V al pin de reset
	- #8 Sobrecargar el Arduino (conectarlo todo sin alimentación adicional)

**<sup>10</sup>** <http://ruggedcircuits.com/html/ancp01.html>

**Y más, y más, y más**

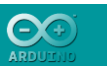

**Objetivos** Contenido Introducción **Hardware** Programación Funciones Interrupciones Librerías **Conclusiones** 

### **Precauciones**

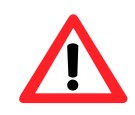

- Hardware
	- Montar los circuitos SIN alimentar el Arduino
	- Comprobar las conexiones antes de alimentar el Arduino
	- No forzar conexiones: al conectar y al desconectar
	- Comprobar que cada componente funciona correctamente individualmente
	- No desesperarse: es difícil que un montaje funcione a la primera
- Software
	- Guardar código frecuentemente
	- Comentar código
	- Un cambio, una prueba

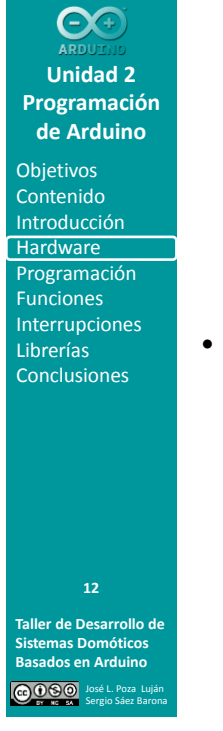

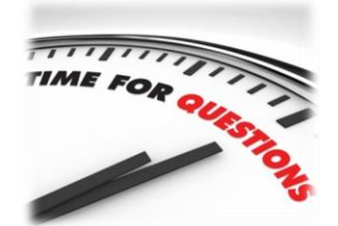

- Una vez conocido el hardware…
	- ¿Qué se características pueden ser convenientes para programar un Arduino?
		- a) Punteros<br>b) Funciones
		- b) Funciones<br>c) Hilos
		- c) Hilos
		- d) Interrupciones
	- ¿Qué lenguaje de programación parece más adecuado?
		- a) Ensamblador
		- b) Lenguaje de nivel medio (C)
		- c) Lenguaje de alto nivel (C++, JAVA)

**Taller de Desarrollo de Sistemas Domóticos Basados en Arduino** José L. Poza Luján Sergio Sáez Barona

**11**

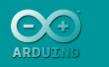

**Objetivos** Contenido Introducción **Hardware** Programación Funciones Interrupciones Librerías Conclusiones

### **Introducción a la programación**

- Los programas de Arduino se conocen como "sketches" (bocetos)
- El lenguaje está basado en "[Processing](http://en.wikipedia.org/wiki/Processing_(programming_language))"
	- Origen en el [MIT](http://web.mit.edu/) (2001)
	- Similar al C++

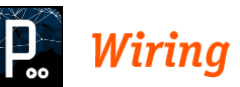

- La adaptación a Arduino como plataforma de desarrollo se conoce como [Wiring](http://en.wikipedia.org/wiki/Wiring_(development_platform))
- Integra el lenguaje y la plataforma
- Referencias
	- <http://arduino.cc/es/Reference/HomePage>
	- <http://arduino.cc/es/Reference/Extended>
- **Taller de Desarrollo de Sistemas Domóticos Basados en Arduino** José L. Poza Luján Sergio Sáez Barona

**Unidad 2 Programación de Arduino Objetivos** Contenido **Introducción** Hardware Programación Funciones Interrupciones Librerías **Conclusiones** 

**Taller de Desarrollo de Sistemas Domóticos Basados en Arduino**

**14**

José L. Poza Luján Sergio Sáez Barona

**13**

### **Programación. Sintaxis**

- Declaraciones, instrucciones y sentencias
	- Entre llaves "{}"
		- Balanceadas (se cierran tantas como se han abierto)
		- Anidadas (se permiten grupos de llaves dentro de otros)
	- Terminadas en punto y coma ';'

{ declaraciones; }

### **Comentarios**

- Línea: '//'
- Bloque '/\*' … '\*/'

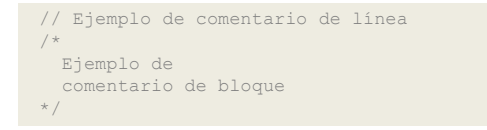

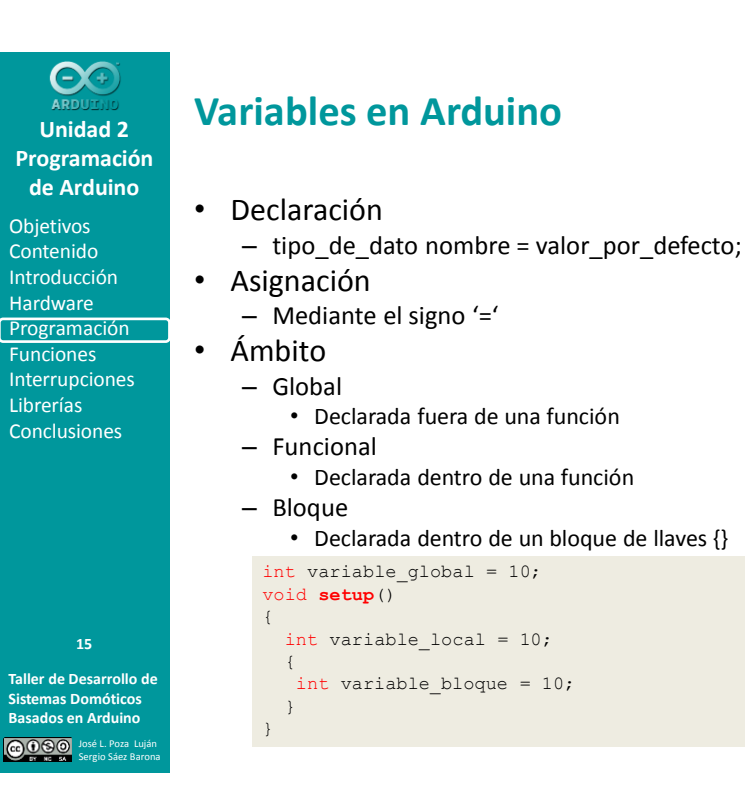

Objetivos Contenido Introducción Hardware Programación **Funciones** Interrupciones Librerías **Conclusiones** 

**Taller de Desarrollo de 16**

**Sistemas Domóticos Basados en Arduino** José L. Poza Luján Sergio Sáez Barona

### **Ámbitos de las variables**

#### • Estáticas

- No se crean ni se destruyen cada vez que son llamadas las funciones en las que se declaran
- Se declaran con la palabra "static" antes de la declaración

static int variable\_estatica = 10;

- Volátiles
	- Se emplea cuando una variable puede ser modificada por otro código fuera del ámbito en que se ha declarado (por ejemplo por una rutina de interrupción)
	- No realiza copias de la variable, la almacena en RAM

volatile int estado = LOW;

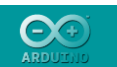

**Objetivos** Contenido Introducción Hardware Programación **Funciones** Interrupciones Librerías **Conclusiones** 

### **Tipos de datos**

- byte
	- 1 byte (8 bits). Entero sin signo. [0,255]

• int

- 2 bytes (almacenado en [complemento a dos\)](http://es.wikipedia.org/wiki/Complemento_a_dos)
	- Con signo [-32.768,+32.767]
	- Sin signo [0,65,535]
- word (es un "unsigned int")
- long
	- 4 bytes (almacenado en [complemento a dos\)](http://es.wikipedia.org/wiki/Complemento_a_dos)
		- Con signo [-2.147.483.648, +2.147.483.647]
		- Sin signo [0, 4.294.967.295]

```
Taller de Desarrollo de 
          Sistemas Domóticos 
Basados en Arduino
                José L. Poza Luján
Sergio Sáez Barona
```

```
17 byte b = 10001001B;
           int inicio = 20;
           unsigned int ledPin = 13;
           word ledPin = 13;
           long speedOfLight = 300000L;
```
**Taller de Desarrollo de Sistemas Domóticos Basados en Arduino** José L. Poza Luján Sergio Sáez Barona **Unidad 2 Programación de Arduino Objetivos** Contenido **Introducción** Hardware Programación **Funciones** Interrupciones Librerías **Conclusiones Tipos de datos** • float – 4 bytes • [-3.4028235E+38, +3.4028235E+38] • 7 decimales de precisión • NO es aritmética exacta – Precaución al operar conjuntamente con enteros • double – Es un "float" • void – Se emplea sólo en la definición de funciones • boolean – Solo puede tomar los valores: "true"/"false" **18** float sensorCalbrate = 1.117; boolean running = false;

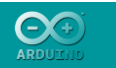

**Objetivos** Contenido Introducción **Hardware** Programación Funciones Interrupciones Librerías **Conclusiones** 

**Tipos de datos**

- Matrices (arrays)
	- Conjunto de valores almacenado secuencialmente
	- Se acceden de forma similar a como se hace en C
	- "Zero indexed": el primer elemento se encuentra en la posición 0.
	- Declaración
		- Tamaño []
		- Inicialización {}

int variable = arrayUno[3];

 $arrayUno[3] = 10;$ 

int arrayUno[10][2];

int arrayUno[5]; int arrayDos $[$ ] =  $\{1, 2, 3, 4, 5\}$ ; int arrayTres $[5] = \{1, 2, 3, 4, 5\}$ ;

– Acceso de lectura y escritura

int arrayDos[2][2] = {{2,2}, {3,3}};

– Los multidimensionales deben tener definido el tamaño **<sup>19</sup>**

**Taller de Desarrollo de Sistemas Domóticos Basados en Arduino** José L. Poza Luján Sergio Sáez Barona

**Objetivos** Contenido

Hardware

**Funciones** 

Librerías

**20**

#### **Taller de Desarrollo de Sistemas Domóticos Basados en Arduino** José L. Poza Luján Sergio Sáez Barona **Unidad 2 Programación de Arduino** Introducción Programación Interrupciones **Conclusiones Tipos de datos** • char – Almacena caracteres [ASCii](http://arduino.cc/es/Reference/ASCIIchart) (7bits) – Valores • Carácter entre comillas simples(''), decimal, hexadecimal • Internamente es un entero con signo – Valores de -128 a +127 – Permite operaciones • Se permite sin signo (pero se considera "byte") • string – Secuencia de caracteres almacenados como array – Terminados en carácter NULL – [Amplia variedad de definiciones](http://arduino.cc/es/Reference/String) char charUno = 'A'; char charDos = 65; char charTres =  $0x41;$ char cadena[] = "Ejemplo";

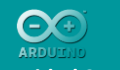

**Objetivos** Contenido Introducción **Hardware** Programación Funciones **Interrupciones** Librerías **Conclusiones** 

### **Constantes**

- Definición
	- Etiqueta "#define"
		- $\bullet$  Sin ';' ni '='
		- Compilador: sustituye la definición por el dato

#define ledPin 3

- Palabra clave "const"
	- Se recomienda usar en lugar de #define
	- Evita errores de compilación

const float pi = 3.14;

• Para definir matrices, sólo es válido "const"

const int myPins[3] =  $\{2, 4, 8\}$ ;

**Taller de Desarrollo de Sistemas Domóticos Basados en Arduino** José L. Poza Luján Sergio Sáez Barona

**21**

**Unidad 2 Programación de Arduino**

Objetivos Contenido Introducción Hardware Programación **Funciones** Interrupciones Librerías **Conclusiones** 

**Taller de Desarrollo de 22**

**Sistemas Domóticos Basados en Arduino** José L. Poza Luján Sergio Sáez Barona

### **Constantes definidas**

- Booleanas: true / false
	- En minúsculas
	- "false" es 0 (cero), "true" cualquier otro valor
- Pines digitales
	- INPUT: alta impedancia por lo que permiten leer sensores pero no proporcionarles corriente
	- OUTPUT: baja impedancia, proporcionan corriente de hasta 40mA
		- Puede alimentar LEDS
		- No puede alimentar sensores ni motores
	- PELIGRO: un pin a output no debe ser conectado  $\Lambda$ ni a 5V ni a GND

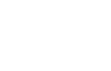

### **Constantes definidas**

#### **Programación de Arduino** • Niveles de los pines: HIGH/LOW

**Unidad 2**

 $\Theta$ 

Con Int  $Ha$ Pro  $F<sub>U</sub>$ Int Lib Co

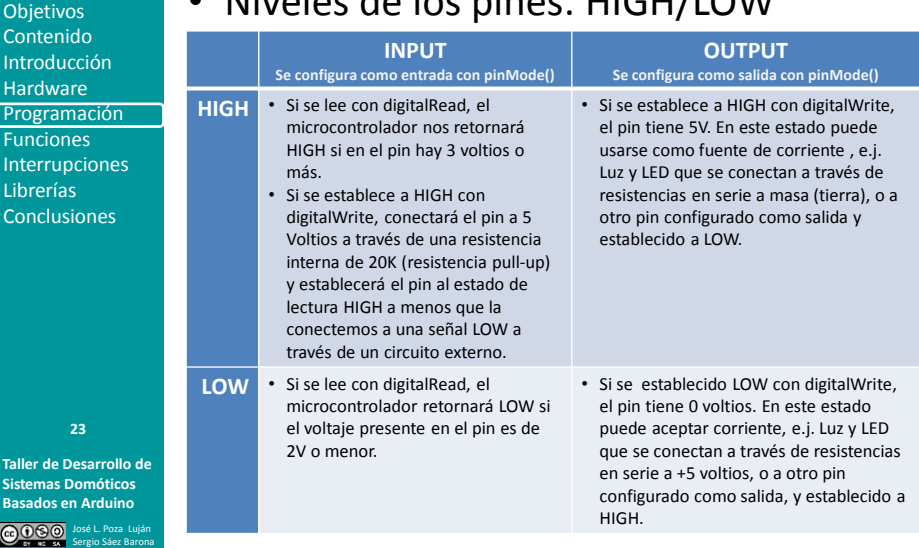

**Taller de Desarrollo de Sistemas Domóticos Basados en Arduino** José L. Poza Luján Sergio Sáez Barona **Unidad 2 Programación de Arduino** Objetivos Contenido Introducción Hardware Programación **Funciones** Interrupciones Librerías Conclusiones **Constantes numéricas** • Constantes enteras – Formateador de base • Se incluyen al inicio del número – B: Binario (8bits), O: Octal, Ox: Hexadecimal – Formateador de longitud • Se incluyen al final del número – U: Unsigned (sin signo), L: Long (largo) – UL: Unsigned long (entero largo, sin signo) • Constantes en coma flotante – Formateador de notación científica: E, e. **24** const float  $n = 1.005$ ; const float  $n = 1.1e-02$ ; const int n = B10011001; const int  $n = 0xAB$ ; const int  $n = 1000ul;$ 

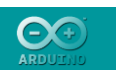

**Objetivos** Contenido Introducción Hardware Programación Funciones Interrupciones Librerías Conclusiones

### **Operadores**

- Asignación (=)
	- Evalúa el valor o el resultado de la expresión en el lado derecho del signo igual, y lo almacena en la variable a la izquierda del signo igual.
	- Si la variable es de distinto tipo del resultado, éste no será correcto.
	- Aritméticos
		- Todos: Suma (+), Resta (-), Producto (\*), División (/)
		- Sólo enteros: Módulo (%)
		- La operación (y por tanto el resultado) emplea el tipo de datos de los operandos
		- En cuanto hay una variable "float" o "double" la operación se realiza en coma flotante.
- Pueden haber desbordamientos (comprobar límites) **<sup>25</sup>**

**Taller de Desarrollo de Sistemas Domóticos Basados en Arduino** José L. Poza Luján Sergio Sáez Barona

```
resultado = valor1 + valor2;
resultado = valor1 - valor2;
resultado = valor1 * valor2;
resultado = valor1 / valor2;
resultado = valor1 % valor2;
```
**Unidad 2 Programación de Arduino Objetivos** Contenido Introducción Hardware Programación **Funciones** Interrupciones Librerías **Conclusiones** 

### **Operadores**

#### • Comparación

- Igual (==), Distinto (!=), Menor (<) Mayor (>), Menor o igual  $(\leq)$ , Mayor o igual  $(\geq)$
- El resultado de la expresión devuelve "true" o "false"

```
x == y // x es igual a yx := y \t/(x \t{no es igual a y})x < y // x es menor a y
x > y // x es mayor a y
 x <= y // x es menor o igual a y
x >= y // x es mayor o igual a y
```
#### • Booleanos expresiones

- Permiten realizar expresiones complejas
- Es posible anidar expresiones con paréntesis
- And (&&), Or (||), Not (!)

(var1 == var2) && (var1 < var3) // var1 es igual a var2 y además var1 es menor que var3 (!var1) // La expresión es cierta si var1 es falso

**26**

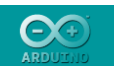

**Objetivos** Contenido Introducción Hardware Programación Funciones Interrupciones Librerías Conclusiones

### **Operadores**

#### • [BITS](http://www.arduino.cc/playground/Code/BitMath)

– Permiten realizar operaciones "bit a bit"

#### – Booleanos

- And (&) empleado para borrar bits a partir de una máscara
- Or (|) usado para poner bits a uno a partir de una máscara
- Not(~) ó ALT+126 Empleado para invertir bits
- Xor (^) Empleado para invertir bits a partir de una máscara

<mark>byte var1 = B10011001;</mark><br><mark>byte var2 = var1 & B00001111;</mark> // var2 será el número binario 00001001

#### – Desplazamientos

- Desplazamiento a derecha (>>). Extiende el bit de signo
- Desplazamiento a izquierda (<<). Rellena con ceros

byte var1 = B10011001; byte var2 = var1 << 3; // var2 será el número binario 11001000

**Taller de Desarrollo de Sistemas Domóticos Basados en Arduino**  $0000$ Sergio Sáez Barona

**27**

### **Operadores**

• Compuestos

#### **Unidad 2 Programación de Arduino Objetivos** Contenido **Introducción**

Hardware Programación **Funciones** Interrupciones Librerías **Conclusiones** 

**28**

#### **Taller de Desarrollo de Sistemas Domóticos Basados en Arduino** José L. Poza Luján Sergio Sáez Barona

– Incremento (++) y disminución (--) int  $x = 1$ ;

– Realizan una operación y una asignación

- $x++;$  // equivalente a la expresión  $x = x + 1;$ <br> $x--;$  // equivalente a la expresión  $x = x 1;$
- Incremento (+=) y disminución (-=) en un intervalo
- Producto (\*=) y división (/=) en un intervalo;
- $x$  +=  $y$ ; // equivalente a la expresión  $x = x + y$ ; x -= y; // equivalente a la expresión  $x = x - y$ ;<br>x \*= y; // equivalente a la expresión  $x = x * y$ ;  $x$  /=  $y$ ; // equivalente a la expresión  $x = x / y$ ;

#### $-$  And (&=) y Or (|=)

 $x \&= y;$  // es equivalente a  $x = x \& y;$ <br> $x \mid = y;$  // es equivalente a  $x = x \mid y;$ 

#### • Memoria

- Referencia (&) devuelve la dirección de memoria
- Deferencia (\*) devuelve el contenido de la dirección de memoria

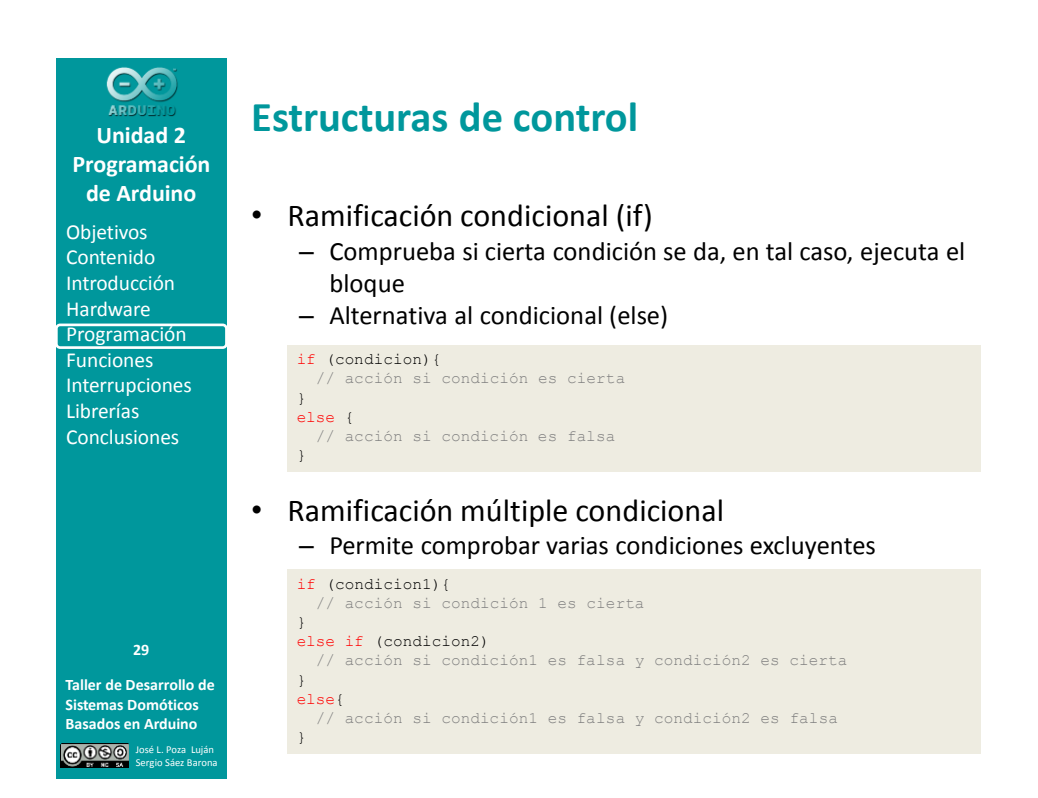

**Taller de Desarrollo de Sistemas Domóticos Unidad 2 Programación de Arduino** Objetivos Contenido Introducción Hardware Programación **Funciones** Interrupciones Librerías **Conclusiones 30**

**Basados en Arduino**

José L. Poza Luján Sergio Sáez Barona

### **Estructuras de control**

- Ramificación múltiple (switch, case, break, default)
	- Comprueba el valor de una variable y en función del valor, se ejecuta uno u otro bloque
	- Cuando se da la condición de un "case" se van ejecutando bloques hasta encontrar el "default"

```
int variable;
 switch (variable){
case 1:
  case 2:
   // acción si variable vale 1 o 2
 break;
   case 3:
      // acción si variable vale 3
    case 4:
       // acción si variable vale 3 o 4
      break;
  case 5:
      // acción si variable vale 5
      break;
 default:
 // si nada coincide, ejecuta el "default"
 // el "default" es opcional
  ;
}
```
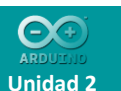

**Programación de Arduino**

**Objetivos** Contenido Introducción Hardware Programación Funciones Interrupciones Librerías **Conclusiones** 

### **Bucles**

- for(inicialización; condición; incremento)
	- Se emplea cuando se conoce el número de iteraciones
	- Cualquier expresión es válida
	- Puede omitirse la inicialización, la condición y el incremento
	- Los ';' son obligatorios.

for (int i=1; i<100; i++){ // Bloque de instrucciones a ejecutar

#### • while(condicion)

- Similares al bucle "for"
- Es importante controlar la condición de salida del bucle mediante la modificación de las variables que intervienen en la condición

#### int i=1; while( $i$ <100){

}

 $\,$  }

**Taller de Desarrollo de Sistemas Domóticos Basados en Arduino** José L. Poza Luján Sergio Sáez Barona

**31**

// Bloque de instrucciones a ejecutar  $i++;$ 

**Unidad 2 Programación de Arduino**

**Objetivos** Contenido Introducción Hardware Programación **Funciones** Interrupciones Librerías **Conclusiones** 

**32**

**Taller de Desarrollo de Sistemas Domóticos Basados en Arduino** José L. Poza Luján Sergio Sáez Barona

### **Bucles**

- do..while(condición)
	- Funciona igual que el bucle "'while'"
	- La condición se comprueba al final del bucle, por lo que este bucle se ejecuta como mínimo una vez.

#### int  $i=1$ ; do{

 // Bloque de instrucciones a ejecutar  $i++$ ; } while(i<100);

#### • Interrupción del bucle

- Continue: pasa a la siguiente iteración omitiendo el resto de instrucciones del bloque a ejecutar
- break: sale del bucle sin terminar el bloque de instrucciones ni las iteraciones restantes

#### for (int i=0;  $i < 20$ ; i++){

- trucciones a ejecutar siempre // Bloque de instrue<br>if (j<1) continue;
- if (j>10) break;
- // Bloque de instrucciones a ejecutar (si j >= 1 y j <= 10) }

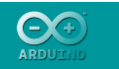

**Objetivos** Contenido Introducción Hardware Programación Funciones **Interrupciones** Librerías **Conclusiones** 

### **Flujo del programa**

- goto
	- Cambia el flujo de programa, saltando la ejecución al punto etiquetado que se le indique
	- Etiqueta: nombre seguido de dos puntos (:)
	- Suele desaconsejarse, aunque puede ser útil para salir de bucles anidados

**etiqueta**;

// Bloque de instrucciones a ejecutar goto etiqueta;

le instrucciones

#### • return

- Sale de la función sin ejecutar el resto de instrucciones
- Puede devolver, o no, un valor (depende de la declaración de la función)

#### boolean funcion()

**Taller de Desarrollo de Sistemas Domóticos Basados en Arduino DOSO** Sergio Sáez Barona

**33**

{ boolean resultado; if(resultado) return true; else return false; }

**Unidad 2 Programación de Arduino Objetivos** Contenido

#### Introducción Hardware Programación Funciones Interrupciones Librerías **Conclusiones**

**34**

**Taller de Desarrollo de Sistemas Domóticos Basados en Arduino** José L. Poza Luján Sergio Sáez Barona

### **Funciones en Arduino**

- Agrupan código
	- Para resumir la funcionalidad
	- Facilitan la programación
- Similares a las de los principales lenguajes
	- Un dato de salida (retorno)
	- Varios datos de entrada (parámetros)
	- Bloque de código entre llaves

tipo retorno **nombre funcion**(tipo parámetro parámetro, ...) {

declaraciones;

}

- Facilitan la programación
- Consumen menos memoria
- Ralentizan la ejecución

### **Manejo de tipos de datos**

#### • Conversión

- Se emplean para convertir o forzar una variable a un tipo concreto
	- char(variable)
	- byte(variable)
	- int(variable)
	- word(variable)
	- long(variable)
	- float(variable)

int entero = 65;

- char caracter = char (entero);
- Se debe tener especial precaución en la conversión de tipos
	- Posibles truncamientos, desbordamientos y
	- comportamientos no previstos)
- Tamaño
	- sizeof(variable). Devuelve el tamaño (en bytes) que ocupa una variable o un array
	- int tamanyo = sizeof(arrayUno);

**Unidad 2 Programación de Arduino**

**Objetivos** Contenido Introducción Hardware Programación **Funciones** Interrupciones Librerías **Conclusiones** 

**Taller de Desarrollo de Sistemas Domóticos Basados en Arduino**

**35**

**Unidad 2 Programación de Arduino Objetivos** Contenido Introducción Hardware Programación Funciones **Interrupciones** Librerías **Conclusiones** 

 $\Theta$ 

José L. Poza Luján Sergio Sáez Barona

### **Bucle de control**

- Inicialización (setup):
	- Declaración variables
	- Es obligatoria, aunque no tenga contenido
	- Se ejecuta una sola vez al inicio
		- Define los pins que serán de entrada o salida
		- Determina las comunicaciones

```
void setup()
{
   declaraciones;
}
```
- Bucle de control (loop): ejecución continua
	- Núcleo de todos los programas

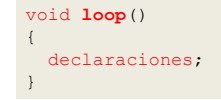

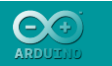

**Objetivos** Contenido Introducción Hardware Programación Funciones **Interrupciones** Librerías **Conclusiones** 

### **Taller de Desarrollo de 37**

**Sistemas Domóticos Basados en Arduino** José L. Poza Luján Sergio Sáez Barona

### **Entrada-Salida digital**

- pinMode(pin, modo)
	- Configura el "pin" para comportarse de entrada (modo=INPUT) o salida (modo=OUTPUT)
- digitalRead(pin)
	- Lee el valor del pin: HIGH o LOW en función del umbral de voltaje de entrada
	- Si no hay nada conectado al pin, pude devolver HIGH o LOW de forma aleatoria (estado desconocido)
- digitalWrite(pin,valor)
	- Escribe el valor (HIGH o LOW) en el "pin" seleccionado
	- Puede emplearse con el pin en modo entrada (INPUT) en tal caso se habilita una resistencia de "pullup" que permite circular tensión en el pin

### **Entrada-Salida digital**

• Examples  $\rightarrow$  Basics  $\rightarrow$  Blink

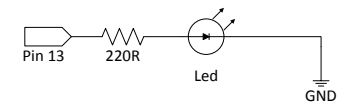

#### int pinLed = 13;

```
void setup()
```
{

}

}

pinMode(pinLed, OUTPUT);

#### void loop()

```
{
 digitalWrite(pinLed, HIGH);
  delay(1000);
  digitalWrite(pinLed,LOW);
  delay(1000);
```
**de Arduino Objetivos** Contenido **Introducción** Hardware Programación Funciones Interrupciones

**Unidad 2 Programación** 

Librerías **Conclusiones** 

**38**

### **Entrada-Salida digital**

**Unidad 2 Programación de Arduino**

 $\Theta$ 

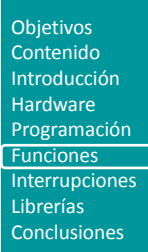

Pin 6 10KR GND switch

• Examples  $\rightarrow$  Basics  $\rightarrow$  DigitalReadSerial

 $A + 10 + 10 = 10$ 

int pushButton = 2;

#### void setup()

{ Serial.begin(9600); pinMode(pushButton, INPUT);

#### void loop()

}

}

{ int buttonState = digitalRead(pushButton); Serial.println(buttonState); delay(1);

#### **Taller de Desarrollo de Sistemas Domóticos Basados en Arduino** José L. Poza Luján Sergio Sáez Barona **39**

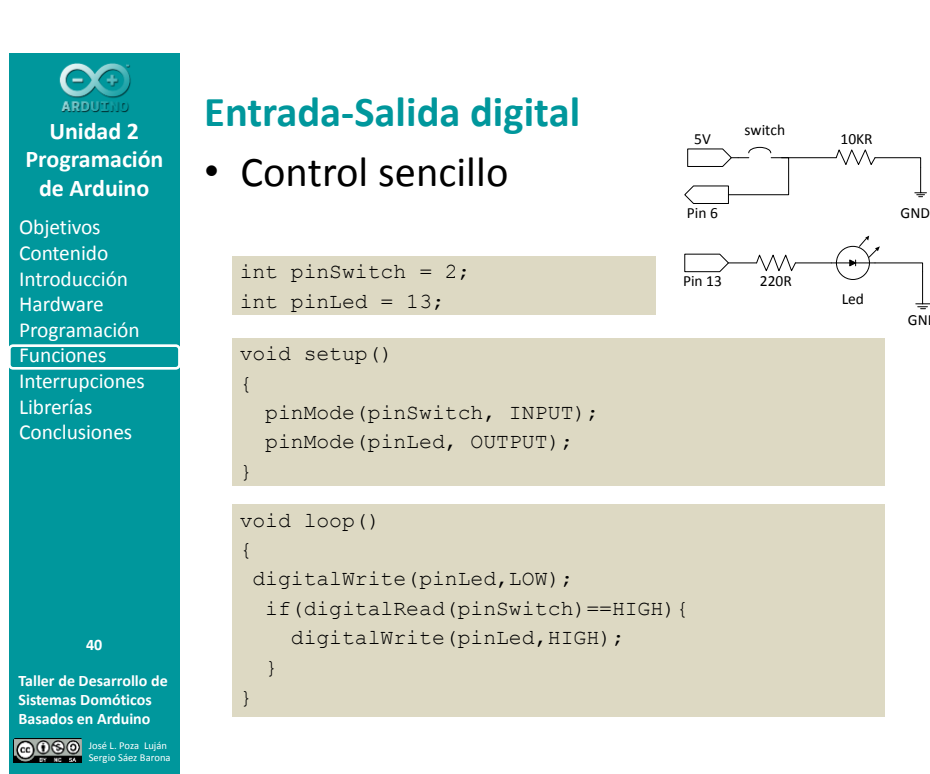

#### 20

 $GND$ 

#### OG **Unidad 2 Programación**

**de Arduino Objetivos** Contenido

Introducción Hardware Programación Funciones **Interrupciones** Librerías Conclusiones

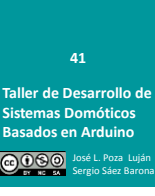

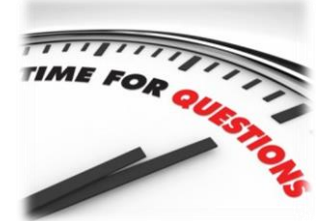

- Ampliar el código anterior (Control sencillo) haciendo que …
	- Al apretar el botón se apague el Led.
	- Al apretar el botón se encienda el Led y esté cinco segundos encendida (independientemente de si se vuelve a apretar el botón)
	- Al apretar el botón parpadee el Led tres veces (cada parpadeo debe durar un segundo encendido y un segundo apagado).

**Unidad 2 Programación de Arduino**

#### **Objetivos** Contenido Introducción Hardware Programación **Funciones** Interrupciones Librerías **Conclusiones**

**Taller de Desarrollo de Sistemas Domóticos Basados en Arduino**

**42**

José L. Poza Luján Sergio Sáez Barona

### **Entrada-Salida digital**

- pulseIn(pin, value, timeout)
	- Mide un pulso del "pin"
	- "value" determina si se mide un pulso alto (HIGH) o bajo (LOW)
	- Devuelve la anchura del pulso medido en microsegundos
	- Funciona correctamente en pulsos con una anchura de 10 microsegundos a tres minutos, en mayores tiempos puede aparecer un error
	- "timeout" (opcional) en caso de especificarse devuelve 0 si el pulso no se inicia en el tiempo establecido

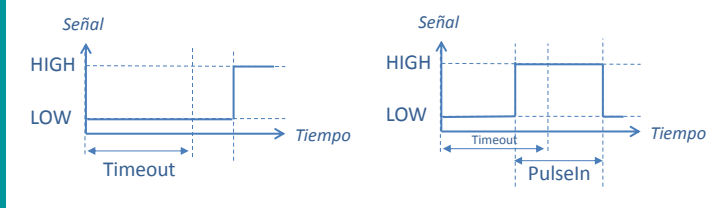

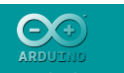

Objetivos Contenido Introducción Hardware Programación Funciones **Interrupciones** Librerías Conclusiones

### **Entrada-Salida analógica**

#### • analogReference(tipo)

- Configura el voltaje de referencia usado por la entrada analógica. – Tipos
	- DEFAULT: 5V o 3.3V (en función de la placa)
	- INTERNAL: 1.1V en los ATMEGA 168 y 328, 2.56V en el ATMEGA8
	- EXTERNAL: se empleará la tensión del pin AREF
- La función analogRead() devolverá un valor de 1023 para aquella tensión de entrada que sea igual a la tensión de referencia.
- Es recomendable que cuando se use la referencia de tensión externa se conecte al pin AREF usando una resistencia de 5K. Lo que forma un divisor resistivo que deberá tenerse en cuenta en el cálculo de la lectura

**Taller de Desarrollo de Sistemas Domóticos Basados en Arduino** José L. Poza Luján Sergio Sáez Barona

**43**

– La configuración por defecto del Arduino es la de no tener nada conectado de forma externa al pin AREF. En este caso la configuración de la tensión de referencia será DEFAULT lo cual conecta AVCC(Alimentación positiva +5V) de forma interna al pin AREF. Este pin es un pin de baja impedancia (mucha corriente) por lo que si usando la configuración DEFAULT de la tensión de referencia se conecta otra tensión a AREF que no sea la que posee AVCC, se dañará el chip ATmega.

### **Unidad 2 Programación de Arduino**

#### **Objetivos** Contenido Introducción Hardware Programación **Funciones** Interrupciones Librerías **Conclusiones**

**Taller de Desarrollo de Sistemas Domóticos Basados en Arduino** José L. Poza Luján Sergio Sáez Barona **44**

### **Entrada-Salida analógica**

#### • analogRead(pin)

- Lee la tensión del "pin" en función de la referencia establecida
- El conversor es de 10 bits, lo que proporciona 1024 valores entre 0 y la tensión de referencia.
	- Si se emplean 5v de tensión de referencia, la precisión será de 4,9mV
- El conversor tarda aproximadamente 100 microsegundos (0.0001 segundos) en leer una entrada analógica
	- Puede llevar una tasa de lectura máxima aproximada de 10.000 lecturas por segundo.

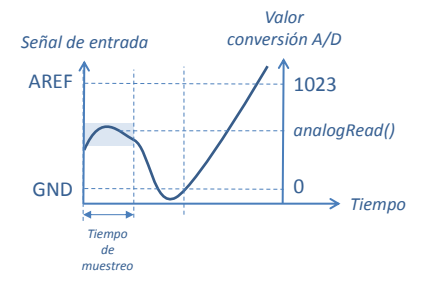

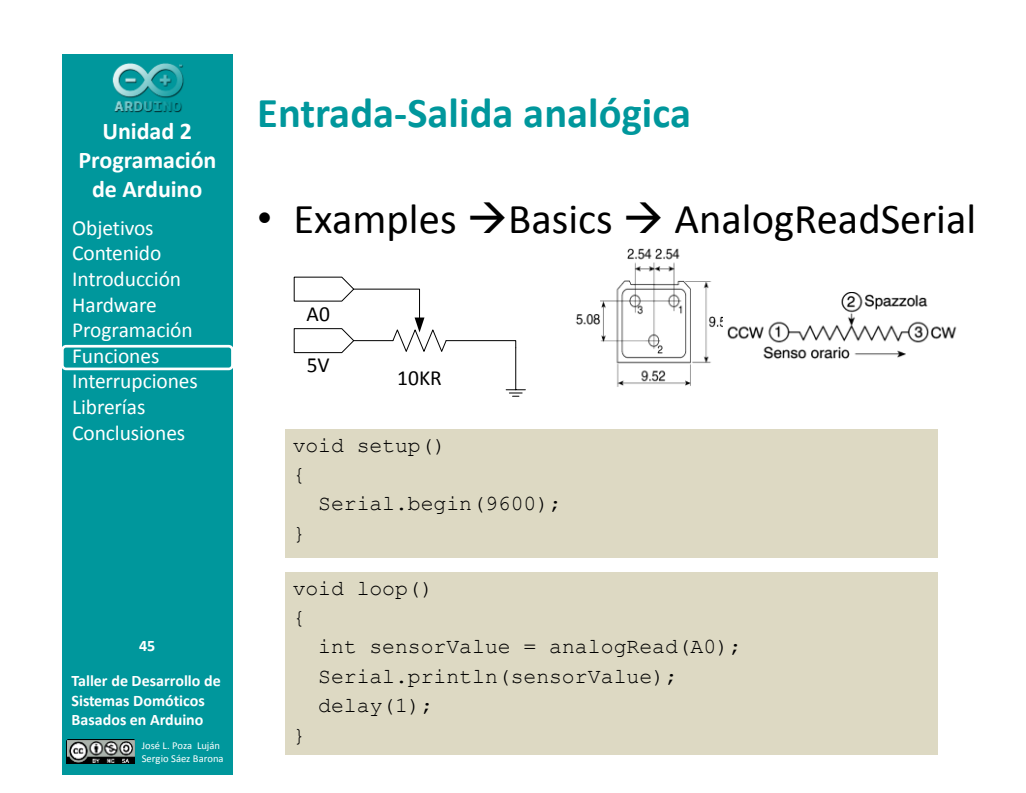

Objetivos Contenido Introducción Hardware Programación Funciones Interrupciones Librerías **Conclusiones** 

**Taller de Desarrollo de Sistemas Domóticos Basados en Arduino 46**

José L. Poza Luján Sergio Sáez Barona

### **Entrada-Salida analógica**

#### • analogWrite(pin,valor)

- Escribe en el "pin" la tensión "valor" o ciclo de trabajo (tiempo del nivel superior de la onda), que va de 0 (siempre apagado) a 255 (siempre encendido)
- El pin genera una onda cuadrada estable con el ciclo de trabajo especificado en "valor"
- La frecuencia de la onda es de 490Hz
- Los pines 5 y 6 poseen ciclos de trabajo alterados ya que usan el mismo temporizador que para las funciones de temporización

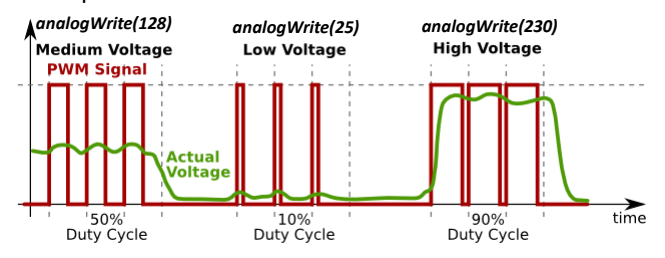

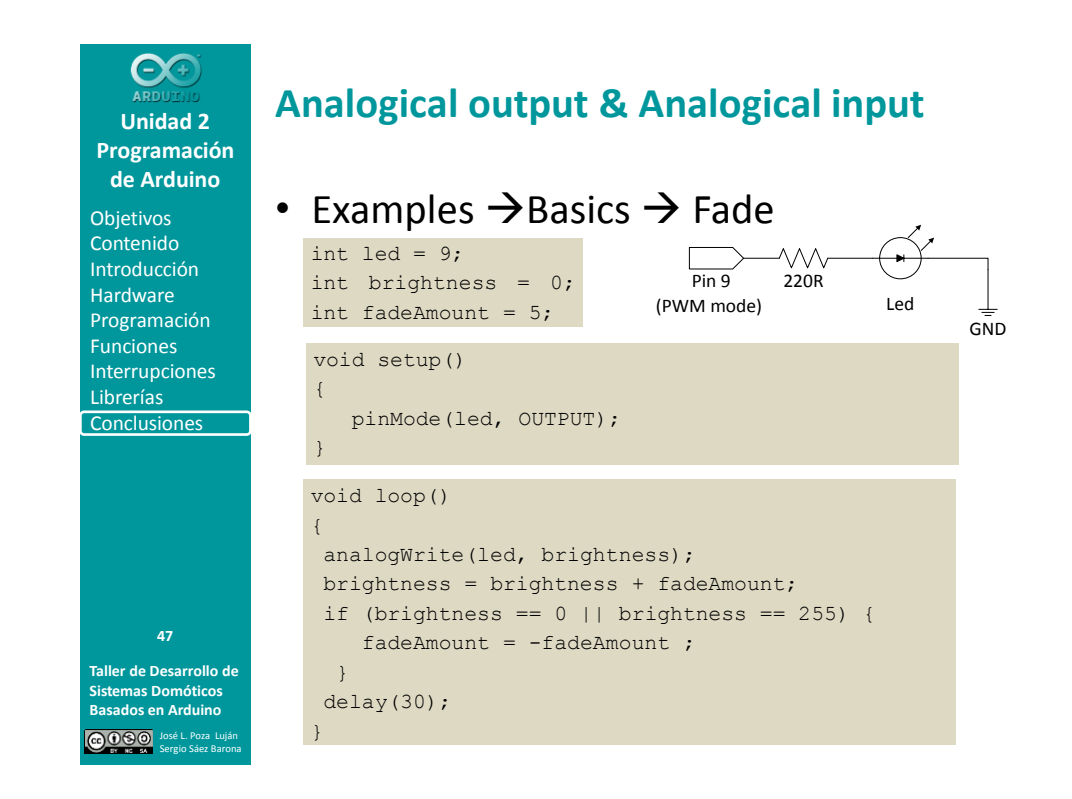

#### **Objetivos** Contenido Introducción Hardware Programación Funciones Interrupciones Librerías **Conclusiones**

**Entrada-Salida analógica**

- tone(pin,frecuencia,duracion) – Genera una onda cuadrada de la frecuencia especificada (y un 50% de ciclo de trabajo) en un pin. La duración (en milisegundos) puede ser especificada, en caso contrario la onda continua hasta que haya una llamada a noTone(). – Sólo se puede generar un tono (de entre todos los pins)
	- Periodo (T = 1/frecuencia) HIGH<sup>1</sup> LOW *Señal* —<br>→ Tiempo

Duración

**Taller de Desarrollo de 48**

José L. Poza Luján Sergio Sáez Barona

**Sistemas Domóticos Basados en Arduino**

#### • noTone(pin)

– Detiene la señal cuadrada generada en el "pin" especificado

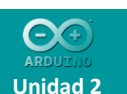

**Programación de Arduino**

**Objetivos** Contenido Introducción Hardware Programación Funciones **Interrupciones** Librerías Conclusiones

### **Cálculo**

- min $(x,y)$ , max $(x,y)$ 
	- Calculan el mínimo y el máximo de dos números (x e y)
	- Se pueden combinar tipos de datos
	- El resultado se adapta al tipo asignado a la función
	- int x=1;
	- float y=10.2;

int minimo=min(x,y);

#### • constrain(x,min,max)

- Restringe el rango de una variable
- Devuelve x, si ésta se encuentra entre el mínimo y el máximo
- Si x<min, devuelve "min", si x>max, devuelve "max"
- valSensor = constrain(valSensor, 10, 100);

#### • abs(x)

– Devuelve el valor absoluto de x

**Taller de Desarrollo de Sistemas Domóticos Basados en Arduino** José L. Poza Luján Sergio Sáez Barona

**49**

```
int x=-1:
int resultado=abs(x); // resultado = 1 (no -1)
```
**Unidad 2 Programación de Arduino**

#### **Objetivos** Contenido Introducción Hardware Programación Funciones Interrupciones Librerías **Conclusiones**

**Sistemas Domóticos Basados en Arduino**

**50**

**Cálculo**

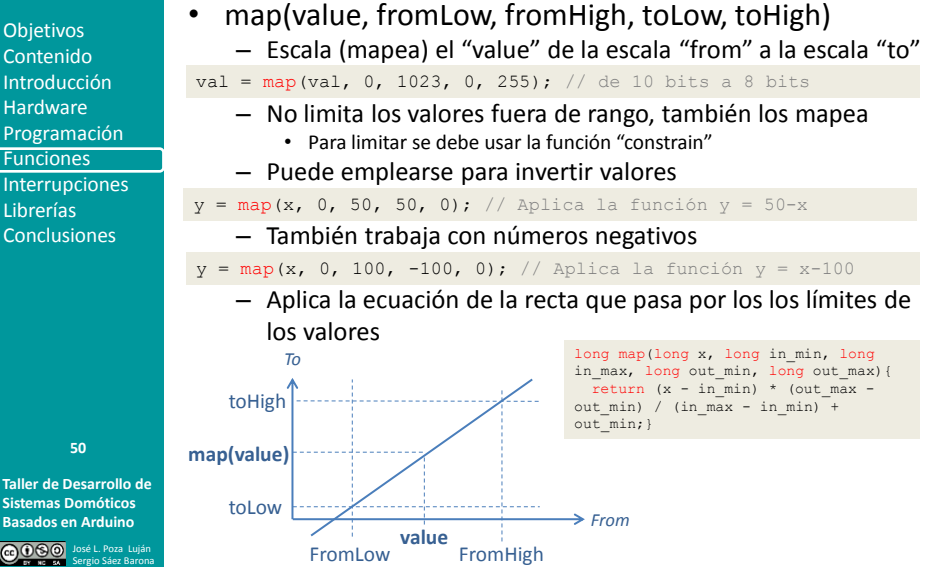

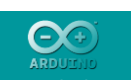

**Objetivos** Contenido Introducción Hardware Programación Funciones **Interrupciones** Librerías **Conclusiones** 

**Taller de Desarrollo de Sistemas Domóticos Basados en Arduino DOSO** 

**51**

Sergio Sáez Barona

## **Cálculo**

- Potencias
	- pow(base,exponente)
		- Eleva la "base" al "exponente"
		- Funciona con enteros y con reales
	- $-$  sq(x)
		- Eleva al cuadrado el número "x"
	- sqrt(x)
		- Calcula la raíz cuadrada de "x"
	- $-$  exp(x)
		- Devuelve "e" elevado a x
	- $-$  log(x)
		- Devuelve el logaritmo en base "e" de x

#### **Trigonométricas**

- $sin(x)$
- $-$  cos(x)
- $-$  tan(x)
- - Devuelven, respectivamente, el seno, el coseno y la tangente del parámetro x
	- El parámetro x deberá estar en radianes (float)

**Unidad 2 Programación de Arduino**

Objetivos Contenido Introducción Hardware Programación Funciones Interrupciones Librerías **Conclusiones** 

## **Gestión del tiempo**

#### • millis()

- Tiempo en milisegundos desde que el programa se inició
- ´El parámetro de retorno es un "unsigned long"
- Desborda en aproximadamente 50 días y vuelve a contar desde cero
- micros()
	- Tiempo en microsegundos desde que el programa se inició
	- Desborda en aproximadamente 70 minutos
	- La precisión depende de la frecuencia de reloj del procesador
- delay(x)
	- Pausa la ejecución del programa durante "x" milisegundos
	- El procesador no puede realizar (casi) ninguna otra acción mientras está en pausa
		- Sigue funcionando la comunicación serie de RX
		- No inhabilita las interrupciones
- delayMicroseconds(x)
	- Pausa la ejecución durante "x" microsegundos

**Taller de Desarrollo de Sistemas Domóticos Basados en Arduino** José L. Poza Luján Sergio Sáez Barona

**52**

26

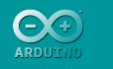

**Objetivos** Contenido Introducción Hardware Programación Funciones **Interrupciones** Librerías Conclusiones

**Taller de Desarrollo de Sistemas Domóticos Basados en Arduino**

**53**

José L. Poza Luján Sergio Sáez Barona

### **Números aleatorios**

- randomSeed(x)
	- Inicia la "semilla" para la generación de números aleatorios
	- El valor "x" generará la secuencia, a un mismo valor, una misma secuencia
	- Para evitar la repetición de secuencias, conviene incluir una lectura aleatoria (de un puerto analógico, por ejemplo)

randomSeed(analogRead(0));

#### • random(x)

- Genera números entre 0 y un valor máximo "x-1"
- Si no se emplea "randomSeed()" la secuencia generara será siempre igual para todas las ejecuciones
- random(x,y)
	- Genera números entre los valores "x" e "y"
	- Si no se emplea "randomSeed()" la secuencia generada será siempre igual para todas las ejecuciones

**Unidad 2 Programación de Arduino Objetivos** 

Contenido Introducción Hardware Programación **Funciones** Interrupciones Librerías **Conclusiones** 

### **Manejo de bits**

- En las funciones de bits, el primer bit es el de la posición cero, y se considera el bit de menor peso • bitClear(x,n) – Pone a cero el bit de la posición "n" de la variable numérica  $^{\prime\prime}$ x" • bitSet(x,n)
	- Pone a uno el bit de la posición "n" de la variable numérica  $''x''$
	- bitRead(x.n)
		- Lee el bit de la posición "n" en la variable numérica "x"
	- bitWrite(x,n,b)
		- Escribe "b" (uno o cero) en la posición "n" de la variable numérica "x"
	- lowByte(x)/highByte(x)
		- Extraen el byte menos/más significativo de la variable "x"

• bit(n)

– Obtiene la potencia de dos de la posición del bit "n

**Taller de Desarrollo de Sistemas Domóticos 54**

**Basados en Arduino** José L. Poza Luján Sergio Sáez Barona

## $\Theta$

**Unidad 2 Programación de Arduino**

**Objetivos** Contenido Introducción Hardware Programación Funciones **Interrupciones** Librerías Conclusiones

**Taller de Desarrollo de Sistemas Domóticos Basados en Arduino**

**55**

José L. Poza Luján Sergio Sáez Barona **Interrupciones en Arduino**

- Las interrupciones se emplean…
	- …para atender automáticamente los eventos que se producen en el sistema
	- …para resolver problemas de temporización
	- …para monitorizan entradas externas y de usuario
- Permiten descargar al bucle de control
	- El sistema funciona por eventos en lugar de funcionar por muestreo
	- El resultado es más eficiencia
- Toda interrupción lleva aparejada una función que la atiende
	- Esto tiene efectos colaterales con las funciones de temporización (delay(), millis(), etc.)
- La mayoría de las placas Arduino tienen dos interrupciones externas:
	- la número 0 (en el pin digital 2)
	- la número 1 (en el pin digital 3).
	- La Arduino Mega tiene otras cuatro más

**Unidad 2 Programación de Arduino**

#### **Objetivos** Contenido Introducción Hardware Programación Funciones Interrupciones Librerías

**Conclusiones** 

**56**

- **Manejo de interrupciones**
- interrupts()
	- Habilita las interrupciones
- noInterrupts()
	- Deshabilita las interrupciones
	- Librerías y comunicaciones pueden no funcionar
	- attachInterrupt(interrupt, function, mode)
	- Asocia la función "function" a la interrupción "interrupt"
	- Sustituye a la función que anteriormente estuviera asociada
	- La función asociada a la interrupción no puede tener parámetros ni devolver ningún valor
	- El "mode" define el evento que dispara la interrupción:
		- LOW. Siempre que el valor del pin se encuentre a nivel LOW
		- RISING. Cuando el pin pasa de valor HIGH a LOW
		- FALLING. Cuando el pin pasa de valor LOW a HIGH
		- CHANGE. Cuando el valor del pin cambia LOW a HIGH, o de HIGH a LOW
- detachInterrupt(interrupt)
	- Elimina la asociación de la función a la interrupción

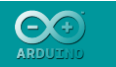

**Objetivos** Contenido Introducción Hardware Programación Funciones Interrupciones Librerías **Conclusiones** 

**Taller de Desarrollo de Sistemas Domóticos Basados en Arduino**  $0000$ 

**57**

Sergio Sáez Barona

### **Librerías en Arduino**

- Inclusión de librerías
	- Etiqueta #include
		- Sin ';' ni '='
		- Compilador: emplea el código de la librería
	- Sintaxis
		- "ruta/librería": busca primero en el directorio y luego en la ruta
		- <ruta/librería>: busca en la ruta

#include <avr/pgmspace.h>

#### – Librerías incluidas

• Serie, EPROM, LCD, SD, y muchas má[s](http://www.nongnu.org/avr-libc/user-manual/modules.html)

#### – [Librerías compatibles](http://www.nongnu.org/avr-libc/user-manual/modules.html)

- Las funciones se emplean referenciando tanto el nombre de la librería como el de la función
	- librería.función

**Unidad 2**

### **Librerías en Arduino**

#### • Estándares

- [EEPROM](http://arduino.cc/es/Reference/EEPROM) Leer y escribir en memorias "permanentes".
- [Ethernet](http://arduino.cc/es/Reference/Ethernet) Conectar a internet usando el Shield de Ethernet.
- [Firmata](http://arduino.cc/es/Reference/Firmata) Comunicación con aplicaciones en el ordenador por COM.
- [LiquidCrystal](http://arduino.cc/es/Reference/LiquidCrystal) Control de "displays" de cristal líquido (*LCD*)
- [Servo](http://arduino.cc/es/Reference/Servo) Control de *servomotores*
- [SoftwareSerial](http://arduino.cc/es/Reference/SoftwareSerial) Comunicación serie por cualquier pin digital.
- [Stepper](http://arduino.cc/es/Reference/Stepper) Control de motores paso a paso (*Stepper motors*)
- [Wire](http://arduino.cc/es/Reference/Wire) Interfaz de dos cables, ó *Two Wire Interface (TWI/I2C)*, envío y recepción de datos a través de una red de dispositivos y sensores.
- Comunicación (*networking* y protocolos):
	- [Messenger](http://www.arduino.cc/playground/Code/Messenger) Procesa mensajes de texto desde el ordenador.
	- [NewSoftSerial](http://sundial.org/arduino/index.php/newsoftserial/) Versión mejorada de la librería *SoftwareSerial*.
	- [Simple Message](http://www.arduino.cc/playground/Code/SimpleMessageSystem) [System](http://www.arduino.cc/playground/Code/SimpleMessageSystem) Envía mensajes entre Arduino y el ordenador.
	- [SSerial2Mobile](http://code.google.com/p/sserial2mobile/) Envía mensajes de texto o emails usando un teléfono móvil (via comandos AT serie)
	- [Webduino](http://code.google.com/p/webduino/) Librería de web server extensible (*Ethernet Shield*)
	- [X10](http://arduino.cc/es/Tutorial/X10) Para enviar señales X10 a través de líneas de corriente *AC*.
	- [XBee](http://code.google.com/p/xbee-arduino/) Para comunicaciones entre *XBees* en modo *API*.

– [SerialControl](http://www.arduino.cc/playground/Code/SerialControl) - Para controlar remotamente otras Arduino a través de una conexión serial.

### **Programación de Arduino Objetivos** Contenido

Introducción Hardware Programación Funciones Interrupciones Librerías **Conclusiones** 

**58**

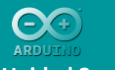

**Objetivos** Contenido Introducción Hardware Programación Funciones Interrupciones Librerías **Conclusiones** 

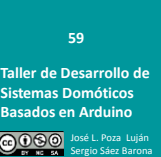

### **Comunicación serie**

- Todas las placas Arduino tienen al menos un puerto serie (también conocido como UART o Universal Asynchronous Receiver-Transmitter)
	- Se comunica a través de los pines digitales 0 (RX) y 1 (TX)
	- Si se emplea la comunicación serie, los pines 0 y 1 no pueden emplearse
	- Con el ordenador se comunica mediante USB
- Para la comunicación se emplea la librería "Serial"
	- Integrada en el IDE, no es necesario incluirla

**Unidad 2 Programación de Arduino**

**Objetivos** Contenido Introducción Hardware Programación Funciones Interrupciones Librerías **Conclusiones** 

### **Comunicación serie**

- Serial.begin(velocidad)
	- Inicia las comunicaciones series a la velocidad en [baudios](http://es.wikipedia.org/wiki/Baudio)
		- Baudio: cambios de estado por segundo (no bits por segundo)
	- Puede ponerse cualquier velocidad
		- Habitualmente se emplea 9600 baudios
- Serial.end()

}

- Desactiva la comunicación serie
- Los pines 0 y 1 vuelven a estar disponibles
- Serial.available()
	- Devuelve el número de bytes que ya se han recibido
	- Son bytes en buffer (el buffer de Arduino es de 128 bytes)
	- Se emplea para hacer comprobaciones de llegadas de datos

if (**Serial**.available() > 0)

{ // Se pueden leer bytes de entrada

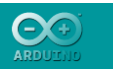

**Objetivos** Contenido Introducción Hardware Programación Funciones Interrupciones Librerías **Conclusiones** 

**Taller de Desarrollo de Sistemas Domóticos Basados en Arduino**  $0000$ 

**61**

Sergio Sáez Barona

### **Comunicación serie**

- Serial.read()
	- Devuelve el primer byte del buffer de recepción del puerto serie
	- Si no hay datos, devuelve -1
- Seriel.flush()
	- Vacía el buffer de entrada
	- Cualquier llamada a Serial.read () o Serial.available () devolverá sólo los datos recibidos después la llamada más reciente a Serial.flush ().
- Serial.write(val)
	- Envía un solo byte (val) por el puerto serie
- Serial.write(str)
	- Envía la cadena "str" (de tipo string) como datos binarios
- Serial.write(buf,len)
	- Envía un número "len" de bytes del array almacenado en "buf"

### **Unidad 2 Programación de Arduino**

Contenido Introducción Hardware Programación Funciones Interrupciones Librerías **Conclusiones** 

# **Objetivos**

## **Comunicación serie**

- Serial.print(val)
	- Imprime por el puerto serie, como texto ASCII, el valor "val"
	- Los números se convierten a ASCII (cada dígito un carácter)
	- Los "float" se envían con dos decimales
	- Las cadenas "string" se envían tal cual

#### • Serial.print(val,format)

- Similar a la anterior, con la ampliación de que "format" especifica la base
	- BYTE: tal cual se almacena en memoria
	- BIN: Base 2, binarios
	- OCT: Base 8, octal
	- DEC: Base 10, decimal
	- HEX: Base 16, hexadecimal
	- "número": posiciones decimales de los "float"
- Seriel.println(val)/Seriel.println(val,format)
	- Similar a las anteriores, pero al final de la impresión añade un caracter de retorno de carro (ASCII 13, o '\r') y un carácter de avance de línea (ASCII 10, o '\n')

**Taller de Desarrollo de Sistemas Domóticos Basados en Arduino** José L. Poza Luján Sergio Sáez Barona

**62**

31

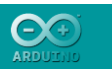

Objetivos Contenido Introducción Hardware Programación Funciones Interrupciones Librerías **Conclusiones** 

### **Conclusiones**

- Arduino funciona como microcontrolador con entradas y salidas digitales y analógicas
- El lenguaje de programación es similar a C
- La programación se basa en
	- Iniciación: setup()
	- bucle de control: loop()
- Dispone de una gran cantidad de funciones – Genéricas
	- De Entrada/Salida
- Atiende interrupciones
- La potencia de Arduino se amplía con la inclusión de librerías

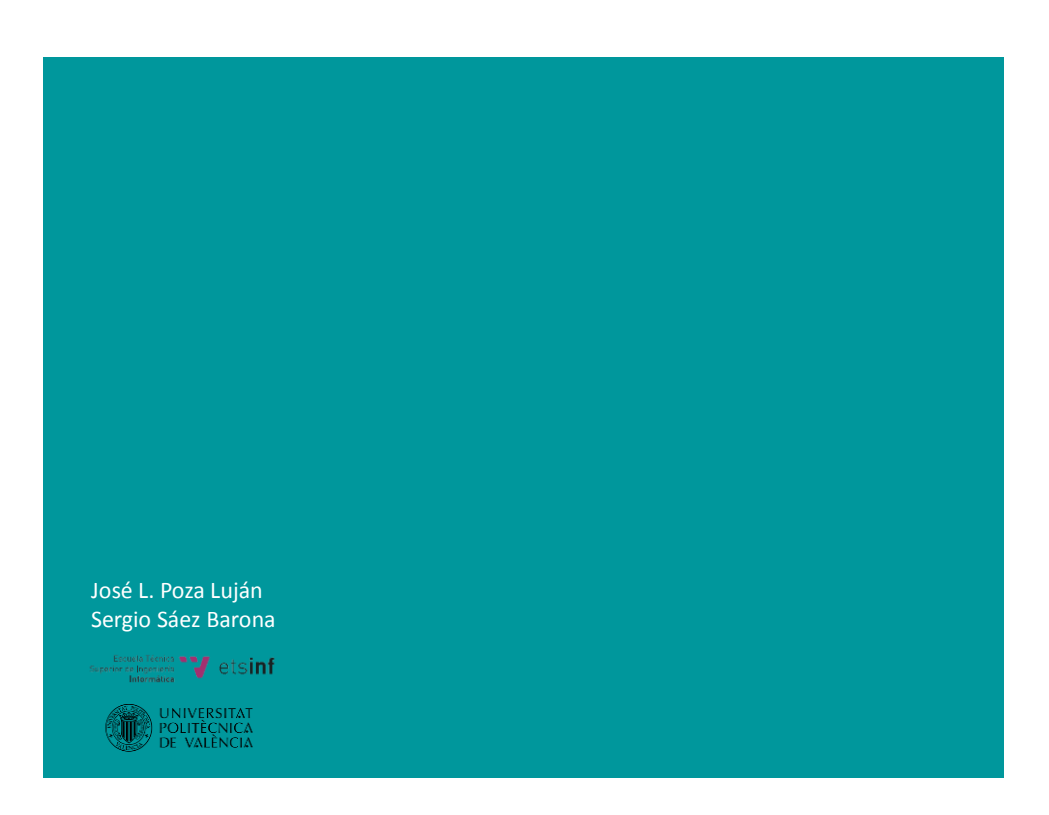

### **63**